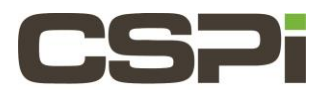

### **How to upgrade Linux DBLv5 to version 5.0.7?**

### **Model:**

N/A

## **Software:**

DBLv5

# **Operating System:**

Supports Linux Operating System.

### **Information:**

### **Software Installation:**

1. Download the 5.0.7 software release for Linux using one of the following links. **Fedora Distributions (RHEL, CentOS):** myri\_dbl-5.0.7.53814.PHX\_1ea770d91.rhel.phx-6374.x86\_64.rpm **Debian Distributions (Ubuntu):**

myri\_dbl-5.0.7.53814.PHX\_1ea770d91.phx-6374.x86\_64.tgz

1. Download the Phoenix tools package.

#### phx-tools-1.32.tar.gz

2. As root, uninstall any previous versions of CSPi's Myricom software.

#### **Fedora Distributions:**

\$ sudo yum remove myri\_dbl

#### **Debian Distributions:**

\$ sumo rm –r/opt/dbl

- 3. Install the Tools package
	- # tar xzvf phx-tools-1.32.tar.gz
- 4. Update the firmware to version 2.0.5

#### #cd phx-tools-1.32

#bin/phx-replace-eeprom fw-8E-2S-2.0.5. bin

- Preparing to reprogram firmware on unit 0 (3:0.0)
- Programming EEPROM with fpga image contained in fw-8E-2S-2.0.5.bin len=16006908
- Please do not turn off power while flash is being programmed.
- Do you want to continue (enter yes)? Yes
- Loading….################################# | 100%
- Verifying..################################# | 100%

Flash verification succeeded!

Power cycle the system to enable the new firmware.

- 5. After the programming is complete, you must power-cycle (shutdown) the server. A reboot/restart is not sufficient. When the FGPA is power-cycled it will load the new firmware.
- 6. Confirm that the new firmware, version 2.0.5, was loaded.

#cd phx-tools-1.32 #bin/myri\_info Pci-dev at 01:00.0 vendor: product (Rev) =lc09:4258(01) Behind bridge root-port: 00:01.0 8086:0c01 (x8.3/x8.3) Myri-10G-PCIE-8E – Link x8 MAC=00:60:dd:43:52:f0 SN=490333 PC=10G-PCIE3-8E-2S PN=09-04669 BOM=A Firmware: Version 2.0.5

7. Install the DBLv5 driver.

#### **Fedora Distributions:**

\$ sudo yum –y install ./myri\_dbl-5.0.7.53814. PHX\_1ea770d91.rhel.phx-6374.x86\_64.rpm Building PHOENIX dbl driver for 3.10.0-327.13.1.e17.x86\_64 in /opt/dbl/src DBL driver in /opt.dbl/sbin Created symlink from /etc/stemd/system/default.target.wants/myri\_start\_stop.service to /etc/system/system/myri\_start\_stop.service. **Debian Distributions:** \$ cd/opt \$ sudo tar xzvf ./myri\_dbl-5.0.7.53814.PHX\_1ea770d91.phx-6374.x86\_64.tgz \$ mv myri\_dbl-5.0.7.53814.PHX\_1ea770d91.phx-6374.x86\_64 dbl \$ cd /opt/dbl \$ sudo sbin/rebuild.sh Building PHOENIX dbl driver for 3.10.0-327.13.1.e17.x86\_64 in /opt/dbl/src DBL driver in /opt/dbl/sbin For Ubuntu servers that use system (15.04+) you can also perform the following steps to start the driver automatically. \$ sudo cp/opt/dbl/sbin/myri\_start\_stop\_.service /etc/system/system \$ sudo systemctl enable myri\_start\_stop.service

\$ sudo systemctl start myri\_start\_stop.service

#### **For additional information, please refer to the following documentation:**

The last chapter of the User Guide has details regarding limitations and restrictions in this release. DBLv5 Release Notes: CHANGES.txt DBLv5 User Guide: DBLv5\_UserGuide.pdf DBLv5 Reference Manual: DBLv5\_API\_ReferenceManual.pdf **Technical Support:** Please contact us for additional assistance. Email: [support@cspi.com](mailto:support@cspi.com) Support Portal:<http://www.cspi.com/en/myricom-product-support>

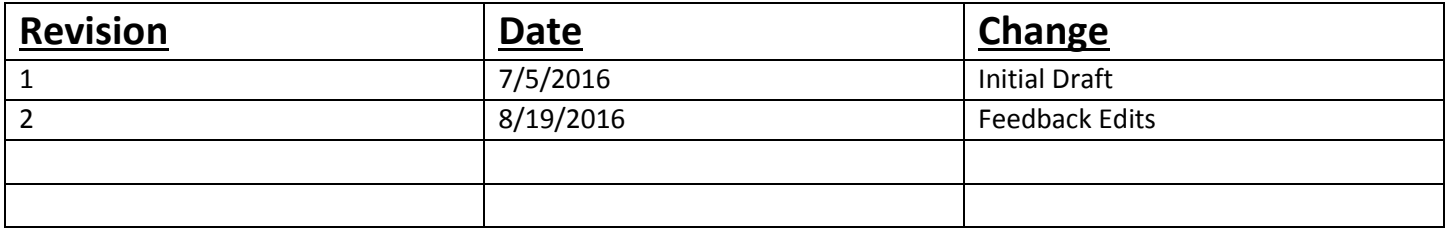